## **3 problémy při práci na 3 počítačích**

Karel Kočí 4.3.2017

# **Napiš si skript!**

Přednášené skripty a více naleznete na: <https://github.com/Cynerd/myconfigs>

- Synchronizace souborů
- Synchronizace a správa konfigurací
- Správa systému

## **Synchronizace souborů**

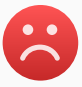

- Dropbox
- Mega
- Google drive
- $\blacksquare$  . . . .

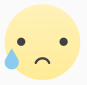

• Owncloud/Nextcloud

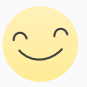

• Syncthing

## "Easy to use" říkají

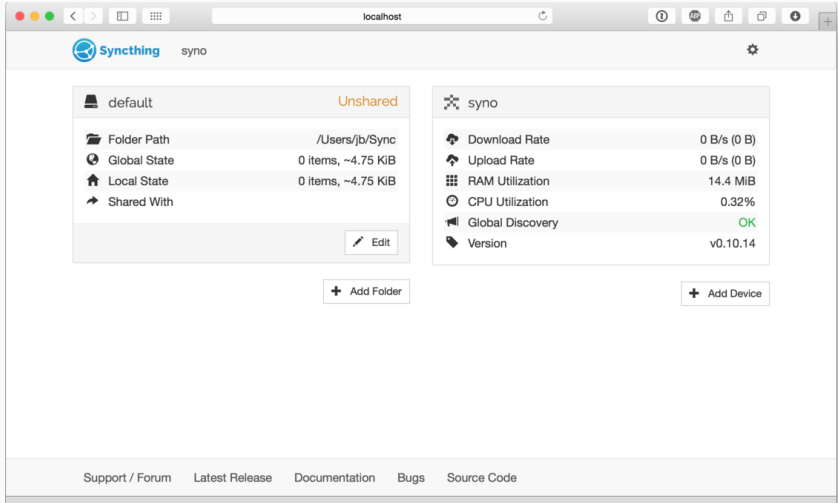

Přidání zařízení mezi N synchronizujících M složek.

- Nastav nové zařízení
- N-krát přidej zařízení
- N-krát spáruj s novým zařízením
- $N \times M$  přidej k synchronizovaným složkám
- M-krát přidej složku na novém zařízení

$$
1+(M+2)N+M
$$

## Moje zařízení

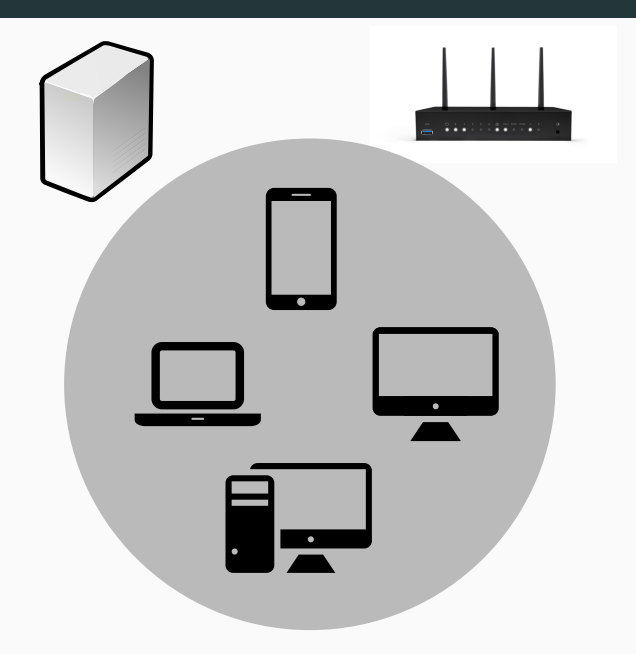

```
<configuration version="18">
   <folder id="a" label="A" path="/home/user/a/">
       <device id="0000000-0000000-.."></device>
       <device id="1111111-1111111-.."></device>
   </folder>
   <folder id="b" label="B" path="/home/user/b/">
       <device id="0000000-0000000-.."></device>
       <device id="1111111-1111111-.."></device>
   </folder>
   <device id="0000000-0000000-.." name="cynerd-pc">
       <address>dynamic</address>
   </device>
   <device id="1111111-1111111-.." name="server">
       <address>tcp://cynerd.cz</address>
   </device>
</configuration> 8
```
# Syncthing PC id  $ID = "0000000 - 0000000 - 0000000 - 0000000 - ...$ # Name of machine  $NAME="cynerd-pc"$ # Address to machine, can be tcp://address.com or dynamic ADDRESS="dynamic"

# Directoris to be synchronized # Format is ID: PATH DIRS="Sync:/home/user/Sync Sync2:/home/user/SyncIt"

# REST api key APIKEY="bT6dCxEds9JPwiXMXavGNsXsz7ZFpSC5"

```
\# ...
for h in syncthing/*; do
. "\delta h" # Source host
# Set to configuration
echo "<device id=\"$ID\" name=\"$NAME\">" >>$TMPCNF
echo "<address>$ADDRESS</address>" >>$TMPCNF
echo "</device>" >>$TMPCNF
# Parse DIRS of this host
eval echo "DIRS'' | sed -ne \
\texttt{S}/\texttt{S}(\texttt{[}^{\texttt{c}}:\texttt{]}*\texttt{):} \cdot \texttt{*}\/ST DIR HOSTS \1="$ST DIR HOSTS \1 $ID"/p
```
#### done

 $\#$  ...

. syncthing/"\$HOST" while read  $-r$  d; do  $NM = "\$(echo "\&d" | sed "s/::*$(/')" # Directory name$ PTH=" $\$(echo$  " $\&d"$  | sed 's/^[^:]\*://')" # Get target path # Write folder init echo "<f id=\"\$NM\" label=\"\$NM\" path=\"\$PTH\">" >>\$TMPCNI # Specify every all devices for dev in eval `echo \\$ST\_DIR\_HOSTS\_\$NM`; do echo "<device id=\"\$dev\"></device>" >>\$TMPCNF

#### done

 $\#$  . . .

done <<<"\$DIRS"

 $#$  ...

- Nastav nové zařízení
- Přidej do sdílené konfigurace
- N-krát deploy konfigurace

 $2 + N < 1 + (M + 2) N + M$ 

## **Synchronizace konfigurace**

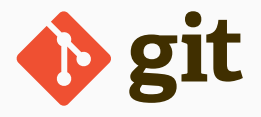

#### **\$HOME dot soubory**

3 zařízení 3 různé požadavky

- Laptop, OpenRC, Bumblebee, 2 disky
- Laptop, OpenRC
- Desktop, Systemd

```
# install.sh
cd `dirname $0`
rsync -rlpt bashrc ~/.bashrc
rsync -rlpt profile ~/.profile
```

```
# get.sh
cd `dirname $0`
rsync -rlpt ~/.bashrc bashrc
rsync -rlpt ~/.profile profile
```

```
cd dirname $0
checkdiff() \{for f in `find "$1" -type f`; do
                  if ! cmp "1'' "f'" >/dev/null; then
                          F = "S {f#S1} "vimdiff "$1/$F" "$2/$F"
                  fi
         done
\mathcal{F}inst() f[ -e "$2" ] && checkdiff "$1" "$2" \
                  || rsync -rlpt "$1" "$2"
\mathcal{F}inst bashrc ~/.bashrc
```

```
# ...
```

```
read -p "Install bashrc? (Y/n) "
if [ [ $REPLY = ~ ^{^{\sim}} [Yy] ?$ ] ; then
         inst bashrc ~/.bashrc
         inst profile ~/.profile
```

```
fi
```

```
read -p "Install VIM scripts? (Y/n) "
if [\begin{bmatrix} $REPLY =~ \cap [Y_{V}]?$ ]]; then
         inst vimrc ~/.vimrc
         inst vim ~/.vim
```
**fi**

Pro Archlinux:

```
sudo pacman -D --asdeps pkg
sudo pacman -D --asexplicit pkg
```
m4 archlinux.pkgs | sort | uniq > /tmp/file1 pacaur -Qqe | sort > /tmp/file2 diff --supppress-common-lines -ay /tmp/file1 /tmp/file2

- Jeden git repositář s konfigurací
- Skript pro přesun změn v konfiguračních souborech z a do repositáře
- Skript porotnání explicitně nainstalovaných balíčků
- Skript pro generování Syncthing konfigurace

### Děkuji za pozornost

https://github.com/Cynerd/myconfigs